平成23年5月23日 東海旅客鉄道株式会社 西日本旅客鉄道株式会社

エクスプレス予約のスマートフォン対応について

東海道・山陽新幹線の会員制ネット予約サービス「エクスプレス予約」(\*1) では、今回、会員の皆さまからのご要望にお応えして、スマートフォンからも ご利用いただきやすい画面を提供いたします (\*2)。

■開始日 平成23年7月23日 (土) 5時30分から

■対応端末 iPhone、Android™(\*3)搭載の端末

 ※Android搭載の端末は、NTTドコモ、KDDI、ソフトバンクモバイルから発売され ているAndroid2.1以上の端末を予定しています。

※タブレット端末(iPadやAndroid3.0等)は対応しておりません。

※詳細は、サービス開始までにエクスプレス予約ホームページ (http://expy.jp) にてご案内 いたします。

■その他 予約・変更・払戻、新規登録等について、ご利用の多いサービス をご提供いたします。

※詳細は、サービス開始までにエクスプレス予約ホームページ (http://expy.jp) にてご案内 いたします。

※エクスプレス予約ホームページの一部画面も同日からスマートフォン専用画面を提供します。

- (\*1)「エクスプレス予約」は、東海道・山陽新幹線の会員制ネット予約サービスです。ご利用には、JR東海 エクスプレス・カード、J-WESTカード(エクスプレス)へご入会ください。入会には、クレジットカ ード会社の審査があります。(年会費:税込1,050円)
- (\*2) スマートフォンでのモバイルSuica (JR 東日本提供)も同日からエクスプレス予約に対応します。 (モバイルSuica会員がエクスプレス予約会員になるためには、年会費が別途必要となります。)
- (\*3)Androidは、Google Incの商標または登録商標です。

## 【別紙】 エクスプレス予約の予約画面抜粋

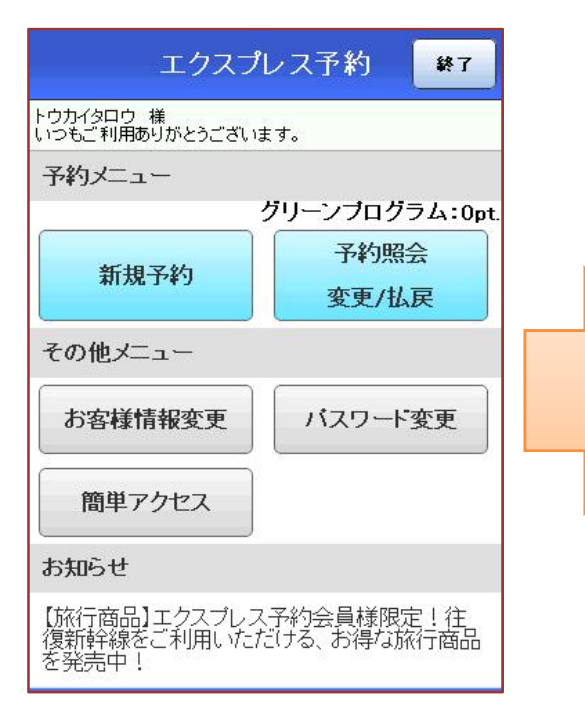

「新規予約」ボタンを押す。

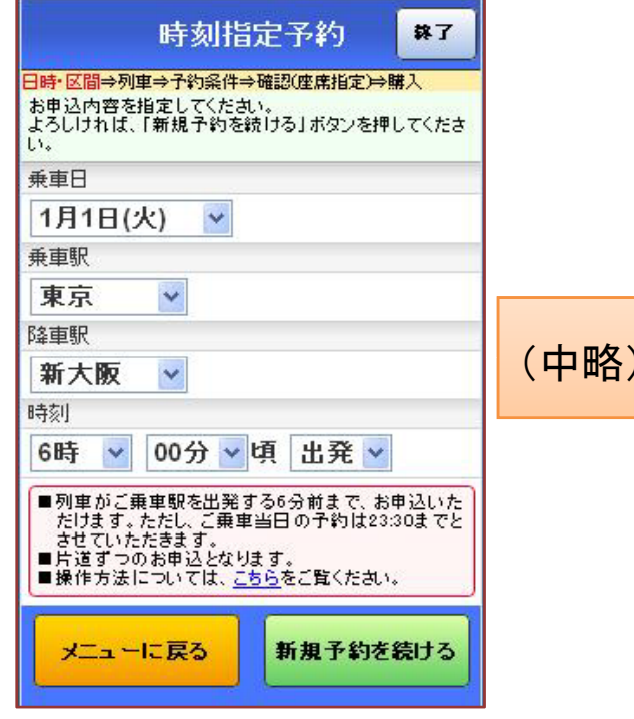

予約したい乗車日・乗降駅・時刻 を選択後、「新規予約を続ける」ボ タンを押す。

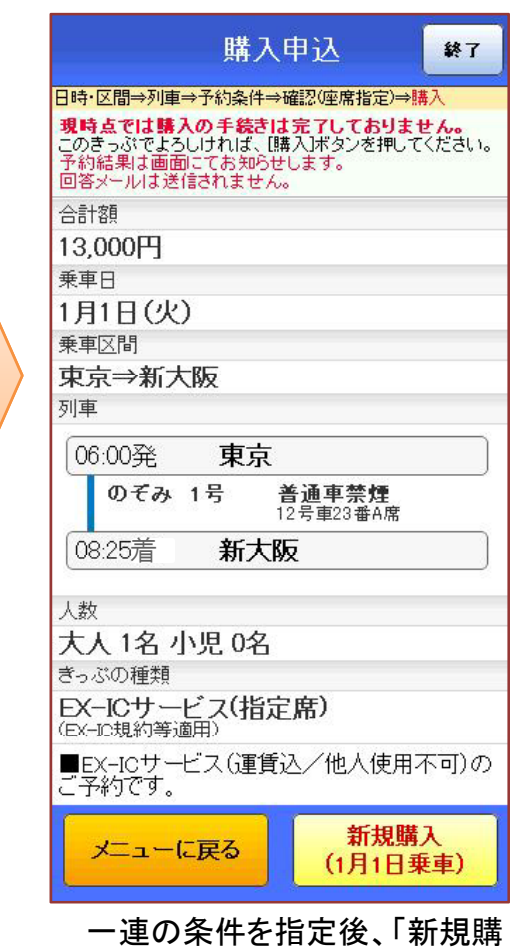

入」を押すことで、予約操作が 完了する。